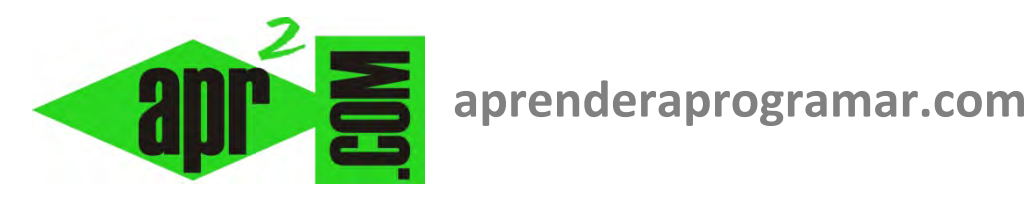

# **Visual Basic y .NET Do Loop, Exit Do, Exit For y GoTo. Ejemplos y ejercicios resueltos. (CU00337A)**

**Sección: Cursos Categoría: Curso Visual Basic Nivel I** 

**Fecha revisión: 2029** 

**Autor: Mario R. Rancel** 

**Resumen: Entrega nº36 del Curso Visual Basic Nivel I**

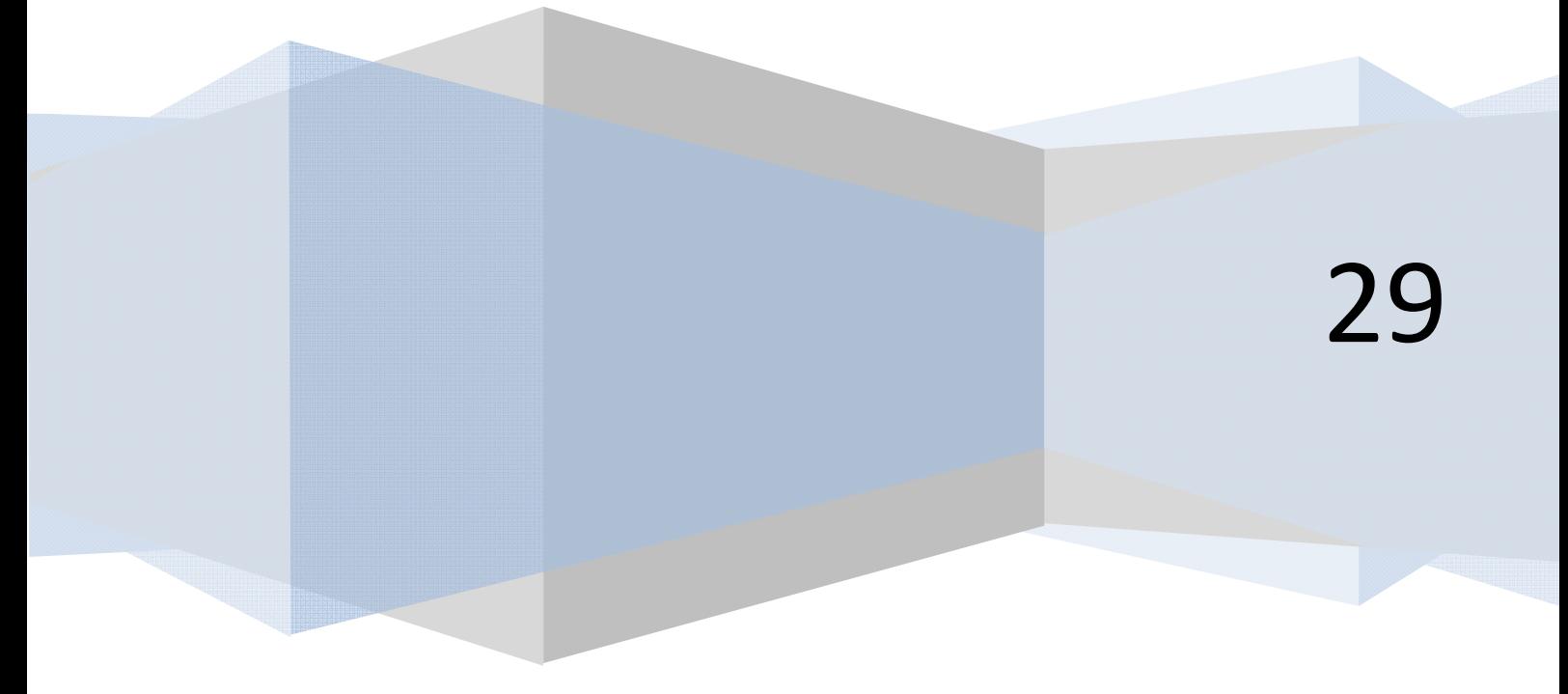

© 2006-2029 aprenderaprogramar.com

# **SALIR DE UN BUCLE FOR CON EXIT FOR EN VISUAL BASIC**

Cuando realizamos un esquema de programa usando pseudocódigo podemos reflejar la salida de un bucle For (Desde … Siguiente) con la instrucción SalirDesde. La sintaxis a emplear en Visual Basic es Exit For dentro de cualquier bucle For ... Next. Cuando existe anidamiento de bucles, se produce la salida del bucle más interno al inmediato superior. Si se escribe un Exit For fuera de un bucle aparece el mensaje: "Error de compilación. Exit For no está dentro de For ... Next".

# **EJERCICIO RESUELTO CON EXIT FOR**

Transformar en código el ejemplo de aplicación de la Instrucción SalirDesde que se muestra a continuación en forma de pseudocódigo, considerando que Numerodatos tiene un valor fijo de 35, y que los datos están el archivo notas.dat, que habrá sido creado previamente.

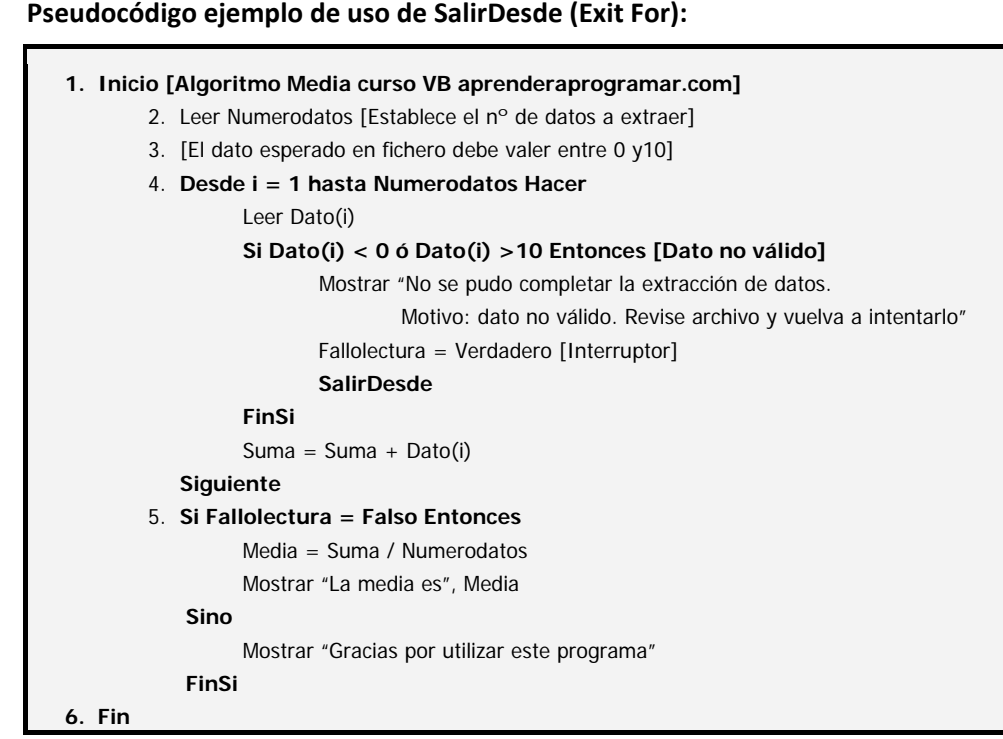

# **SOLUCIÓN AL EJERCICIO CON EXIT FOR**

Como paso previo en tiempo de diseño crearemos un label para mostrar los resultados al que denominaremos LabelResultado así como un botón que el usuario debe pulsar para leer los datos desde el archivo.

## **Código versiones menos recientes VB: Código versiones más recientes VB:**

**r ENDER anr Ogramare** 

```
'Curso VB aprenderaprogramar.com 
Option Explicit 
Dim Canal%, i As Integer 
Dim Dato(35) As Single 
Dim Fallolectura As Boolean 
Dim Suma!, Media As Single 
Private Sub Form_Load() 
Show
Form1.Caption = "Notas" 
CommandCalcular.Caption = "Leer 
archivo" 
End Sub 
Private Sub CommandCalcular_Click() 
LabelResultado.Alignment = 2 
LabelResultado.FontBold = True 
'[Apertura del archivo] 
Canal = FreeFileOpen "C:\notas.dat" For Input As Canal 
For i = 1 To 35 '[Lectura de datos desde archivo] 
   Input #Canal, Dato(i) 
  If Data(i) < 0 Or Data(i) > 10 Then
'[Dato no válido] 
     LabelResultado = "No se pudo 
completar la extracción de datos. Motivo: 
dato no válido. Revise archivo y vuelva a 
intentarlo" 
    Fallolectura = True '[Interruptor]
     Exit For 
   End If 
  Suma = Suma + Dato(i)Next i 
Close Canal '[Cerramos el archivo] 
If Fallolectura = False Then
  Media = Suma / 35LabelResultado = "La media es " \&Media 
Else 
   LabelResultado = LabelResultado & 
vbCrLf & "Gracias por utilizar este 
programa" 
End If 
End Sub 
                                              REM Curso Visual Basic aprenderaprogramar.com 
                                              Option Explicit On 
                                              Public Class Form1
                                                   Dim Dato(35) As Single
                                                   Dim Fallolectura As Boolean
                                                   Dim Suma, Media As Single
                                              Private Sub Form1 Load(ByVal sender As System.Object,
                                              ByVal e As System.EventArgs) Handles MyBase.Load 
                                                       Me.Text = "Notas"
                                                       ButtonCalcular.Text = "Leer archivo"
                                                   End Sub
                                                   Private Sub ButtonCalcular_Click(ByVal sender As
                                              System.Object, ByVal e As System.EventArgs) Handles
                                              ButtonCalcular.Click 
                                                       Dim i As Integer
                                              LabelResultado.TextAlign = ContentAlignment.MiddleCenter 
                                              LabelResultado.Font = New Font("Arial", 10, 
                                              FontStyle.Bold) 
                                              LabelResultado.Text = ""
                                              Dim myFileToRead As New
                                              System.IO.StreamReader("C:\Users\Asus\Desktop\notas.da
                                              t", False) 
                                                      For i = 1 To 35
                                                            '[Lectura de datos desde archivo]
                                                            Dato(i) = myFileToRead.ReadLine() 
                                                          If Dato(i) < 0 Or Dato(i) > 10 Then '[Dato
                                              no válido]
                                                                LabelResultado.Text = "No se pudo 
                                              completar la extracción de datos. Motivo: " & _ 
                                              "dato no válido. Revise archivo y vuelva a intentarlo"
                                                                Fallolectura = True '[Interruptor]
                                                                Exit For
                                                           End If
                                                          Suma = Suma + Dato(i) Next i 
                                                       myFileToRead.Close() 
                                                       If Fallolectura = False Then
                                                      Media = Suma / 35 LabelResultado.Text = "La media es " & Media 
                                                       Else
                                                       LabelResultado.Text = LabelResultado.Text & 
                                              vbCrLf & "Gracias por utilizar este programa"
                                                       End If
                                                   End Sub
                                              End Class
```
Para comprobar el funcionamiento del programa, lo ejecutaremos con un archivo de datos válidos y después modificaremos un dato para hacerlo no válido, con lo cual deberá mostrarse el mensaje "No se pudo completar la extracción de datos. Motivo: dato no válido. Revise archivo y vuelva a intentarlo".

# **SALIR DE UN BUCLE DO…LOOP WHILE CON EXIT DO EN VISUAL BASIC**

La sintaxis a emplear es Exit Do dentro de cualquier bucle Do ... Loop While. Cuando existe anidamiento de bucles, se produce la salida del bucle más interno al inmediato superior. Si se escribe un Exit Do fuera de un bucle aparece el mensaje: "Error de compilación. Exit Do no está dentro de Do ... Loop".

# **INSTRUCCIÓN HACER … REPETIR CON DO … LOOP Y SALIRHACER CON EXIT DO**

Dado que con Visual Basic Mientras ... Hacer se construye con el mismo comando (Do) que Hacer ... Repetir Mientras, la instrucción de salida de este tipo de bucles es siempre Exit Do, con las consideraciones que ya hemos hecho. La construcción Hacer...Repetir se consigue usando Do...Loop sin condicionantes a la entrada ni a la salida. Esto nos obliga, necesariamente, a que exista una condición de salida interna y a que exista un Exit Do dentro del bucle. Consideremos el siguiente ejemplo:

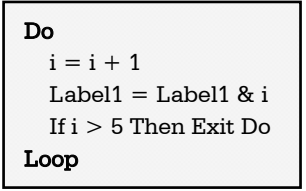

En caso de un fallo del contador o de la condición de salida se producirá un bucle infinito. Es poco recomendable usar construcciones tipo Do ... Loop como elemento habitual de programación. Lo más razonable es usarla únicamente en casos excepcionales y en líneas generales prescindir de ella.

# **EJERCICIO RESUELTO CON USO DE DO … LOOP Y EXIT DO**

Transformar en código el pseudocódigo que se muestra a continuación como ejemplo de aplicación de SalirHacer y Hacer ... Repetir.

**Nota:** considerar que el valor de SecretCode se encuentra en el archivo code.dat creado previamente.

 **Pseudocódigo ejemplo de uso de SalirHacer (Exit Do) y de Hacer ... Repetir (Do…Loop).** 

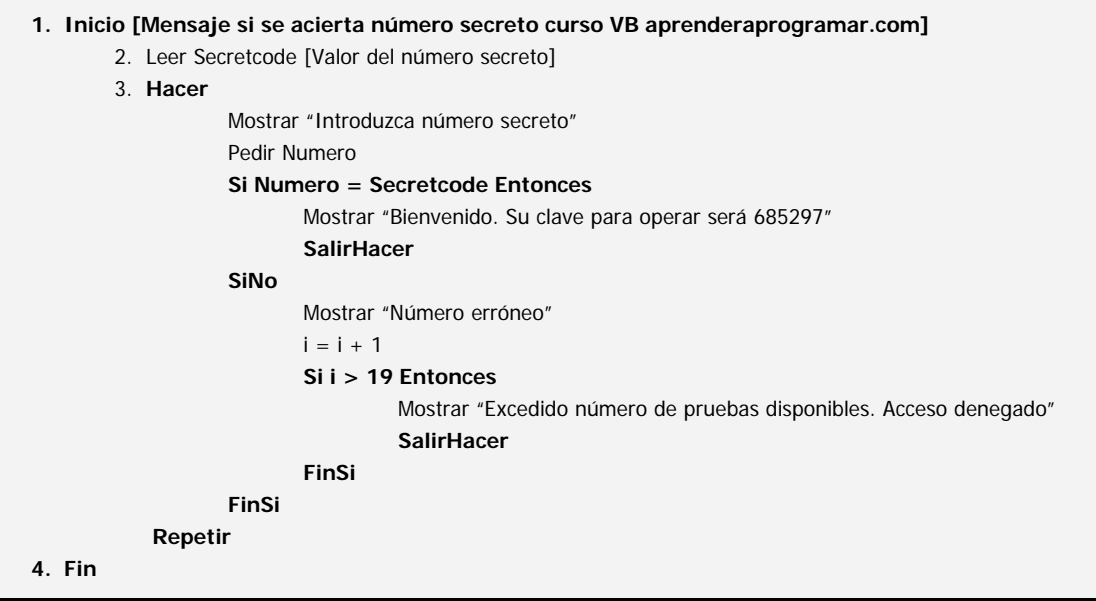

# **SOLUCIÓN AL EJERCICIO CON USO DE DO … LOOP Y EXIT DO**

### **Código versiones menos recientes VB: Código versiones más recientes VB:**

```
'[Curso VB aprenderaprogramar.com] 
'[Mensaje si se acierta número secreto] 
Option Explicit 
Dim Canal%, i As Integer 
Dim SecretCode!, Número As Single 
Private Sub Form_Load() 
Show 
LabelResultado.Alignment = 2 
LabelResultado.FontBold = True 
'[Apertura del archivo] 
Canal = FreeFile 
Open "C:\code.dat" For Input As Canal 
'[Lectura de datos desde archivo] 
Input #Canal, SecretCode 
Close Canal '[Cerramos el archivo] 
Do 
Número = InputBox("Introduzca número 
secreto") 
If Número = SecretCode Then 
     LabelResultado = "Bienvenido. Su 
clave para operar será 685297" 
     Exit Do 
Else 
     MsgBox "Número erróneo" 
    i = i + 1If i > 19 Then
LabelResultado = "Excedido número de 
pruebas disponibles. Acceso denegado" 
Exit Do 
End If 
End If 
Loop 
End Sub 
                                             REM Curso Visual Basic aprenderaprogramar.com
                                             Option Explicit On
                                             Public Class Form1
                                             Private Sub Form1_Load(ByVal sender As System.Object, 
                                             ByVal e As System.EventArgs) Handles MyBase.Load 
                                                       Dim SecretCode, Número As Single
                                                       Dim i As Integer
                                                       Me.Text = "Secret Code"
                                             LabelResultado.TextAlign = ContentAlignment.MiddleCenter 
                                              LabelResultado.Font = New Font("Arial", 10, FontStyle.Bold)
                                              LabelResultado.Text = ""
                                              '[Apertura del archivo]
                                             Dim myFileToRead As New
                                             System.IO.StreamReader("C:\Users\Asus\Desktop\code.dat"
                                             , False) 
                                                        '[Lectura de datos desde archivo]
                                                       SecretCode = myFileToRead.ReadLine() 
                                                       myFileToRead.Close() 
                                                       Do
                                                       Número = InputBox("Introduzca número secreto") 
                                                       If Número = SecretCode Then
                                                       LabelResultado.Text = "Bienvenido. Su clave 
                                             para operar será 685297"
                                                       Exit Do
                                                       Else
                                                       MsgBox("Número erróneo") 
                                                      i = i + 1If i > 19 Then
                                                           LabelResultado.Text = "Excedido número de 
                                             pruebas disponibles. Acceso denegado"
                                                           Exit Do
                                                           End If
                                                       End If
                                                       Loop
                                                   End Sub
                                             End Class
```
# **INSTRUCCIÓN GOTO CON VISUAL BASIC**

El uso de la instrucción IrA (GoTo) no debe contemplarse en la práctica habitual de la programación. La sintaxis a emplear es:

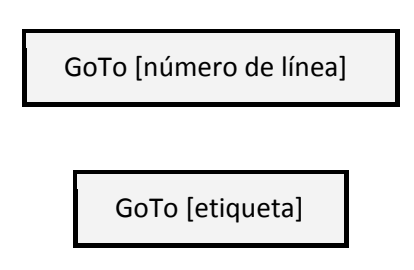

Para ejecutar un GoTo no es necesario que todas las líneas estén identificadas, pero sí es necesario que la línea de destino esté numerada o etiquetada. No se puede hacer un GoTo a un procedimiento distinto del que se esté ejecutando en ese momento.

# **EJERCICIO RESUELTO CON USO DE GOTO**

Generar el código correspondiente al pseudocódigo que se muestra a continuación, considerando que Numerodatos es un valor fijo de 35, y que los datos se encuentran en el fichero notas.dat, que se habrá creado previamente.

# **Pseudocódigo ejemplo de uso de IrA (GoTo).**

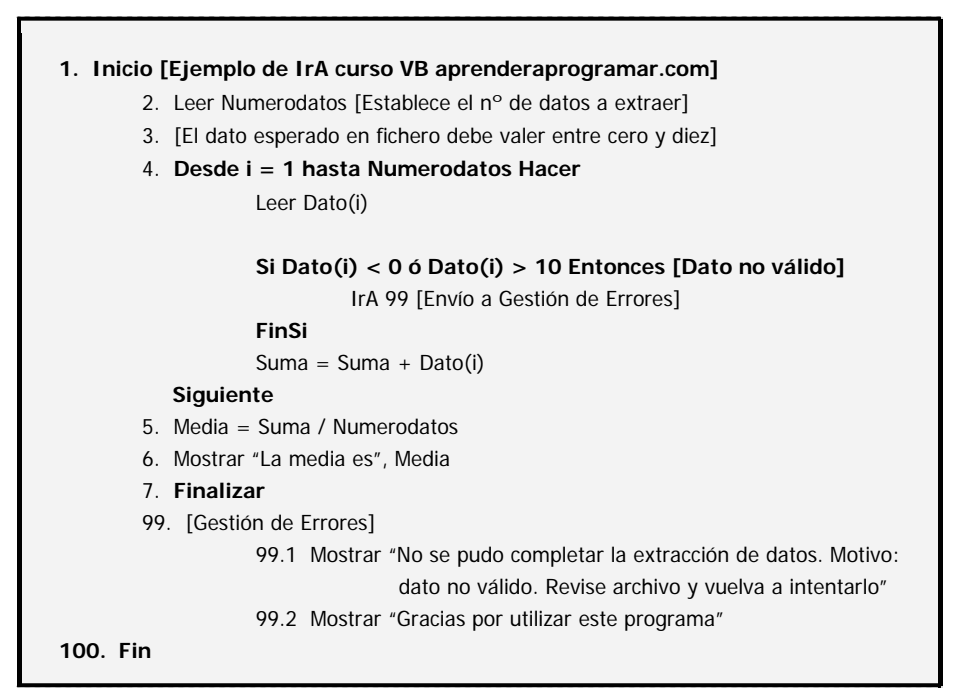

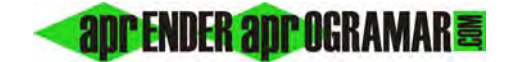

# **SOLUCIÓN AL EJERCICIO CON USO DE GOTO**

## **Código versiones menos recientes VB: Código versiones más recientes VB:**

```
'[Curso VB aprenderaprogramar.com] 
'[Ejemplo de IrA] 
Option Explicit
Dim Canal As Integer 
Dim i As Integer 
Dim Dato(35) As Single 
Dim Suma!, Media As Single 
Private Sub Form_Load() 
Show 
LabelResultado.Alignment = 2 
LabelResultado.FontBold = True 
'[Apertura del archivo] 
Canal = FreeFileOpen "C:\notas.dat" For Input As Canal 
For i = 1 To 35
   '[Lectura de datos desde archivo] 
   Input #Canal, Dato(i) 
  If Data(i) < 0 Or Data(i) > 10 Then
'[Dato no válido] 
     GoTo 99 '[Envío a gestión de errores] 
   End If 
  Suma = Suma + Dato(i)Next i 
Media = Suma / 35MsgBox("La media es " & Media) 
Close Canal '[Cerramos el archivo] 
Unload Form1 
End
99 '[Gestión de errores] 
LabelResultado = "No se pudo completar la 
extracción de datos. Motivo: dato no válido. 
Revise archivo y vuelva a intentarlo" & 
vbCrLf & "Gracias por utilizar este 
programa" 
Close Canal '[Cerramos el archivo] 
End Sub 
                                               REM Curso Visual Basic aprenderaprogramar.com
                                               Option Explicit On
                                               Public Class Form1
                                               Private Sub Form1_Load(ByVal sender As System.Object, 
                                               ByVal e As System.EventArgs) Handles MyBase.Load 
                                                         Dim i As Integer
                                                        Dim Dato(35) As Single
                                                        Dim Suma, Media As Single
                                               LabelResultado.TextAlign = ContentAlignment.MiddleCenter 
                                               LabelResultado.Font = New Font("Arial", 10,
                                               FontStyle.Bold) 
                                                        LabelResultado.Text = ""
                                                         '[Apertura del archivo]
                                               Dim myFileToRead As New System.IO.StreamReader 
                                               ("C:\Users\Asus\Desktop\notas.dat", False) 
                                                        For i = 1 To 35
                                                              '[Lectura de datos desde archivo]
                                                             Dato(i) = myFileToRead.ReadLine() 
                                                            If Dato(i) < 0 Or Dato(i) > 10 Then
                                               '[Dato no válido]
                                                                 GoTo 99 '[Envío a gestión de errores]
                                                             End If
                                                            Suma = Suma + Dato(i) Next i 
                                                        Media = Suma / 35 
                                                        MsgBox("La media es " & Media) 
                                                        myFileToRead.Close() 
                                                        Me.Close() 
                                                        End
                                               99: '[Gestión de errores]
                                                        LabelResultado.Text = "No se pudo completar
                                               la extracción de datos. Motivo: dato no válido. 
                                               Revise archivo y vuelva a intentarlo" & vbCrLf & 
                                               "Gracias por utilizar este programa"
                                                        myFileToRead.Close() 
                                                    End Sub
                                               End Class
```
# **Próxima entrega: CU00338A**

**Acceso al curso completo en aprenderaprogramar.com** -- > Cursos, o en la dirección siguiente: http://www.aprenderaprogramar.com/index.php?option=com\_content&view=category&id=37&Itemid=61